# **Relay Shield V3.0**

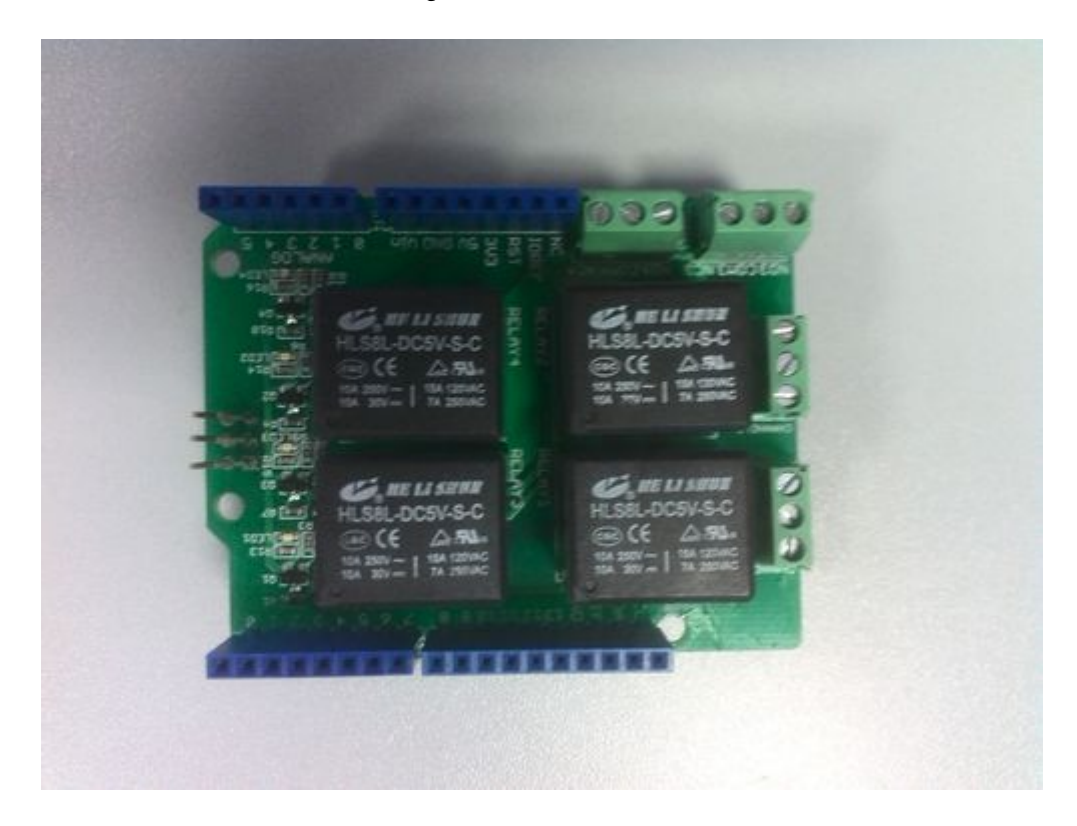

The Relay Shield utilizes four high quality relays and provides NO/NC interfaces that control the load of high current. Which means it could be a nice solution for controlling devices that couldn't be directly controlled by Arduino's Digital I/Os. Standardized shield form factor enables smoothly connection with the Arduino. The shield also has four dynamic indicators show the on/off state of each relay.

#### **Feature**

- Arduino/Seeeduino compatible
- Standardized shape design
- Working status indicators for each relay
- $\bullet$  High quality relays
- Provides NO/NC interfaces

#### **Specification**

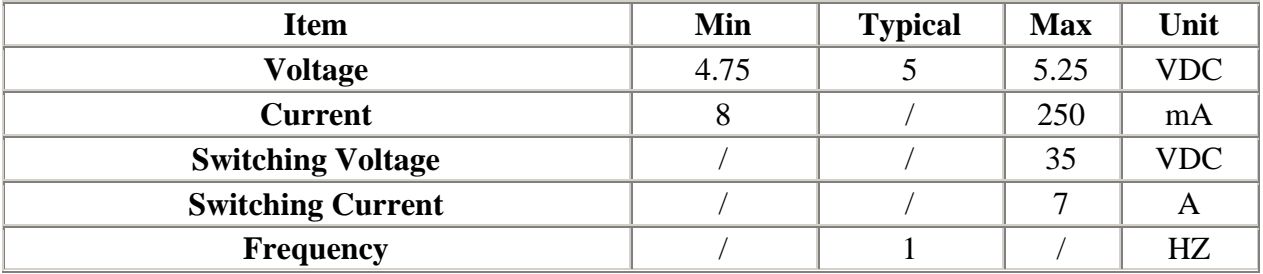

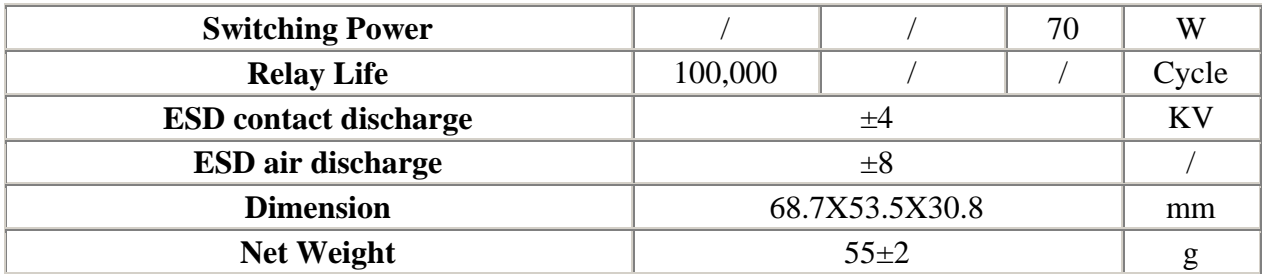

#### **Cautions**

**Place 2 layers of electrical tape on the top of the Arduino's usb connector. This will prevent the relay shield from making contact. Do not operate voltage more than 35V DC.** 

### **Interface Function**

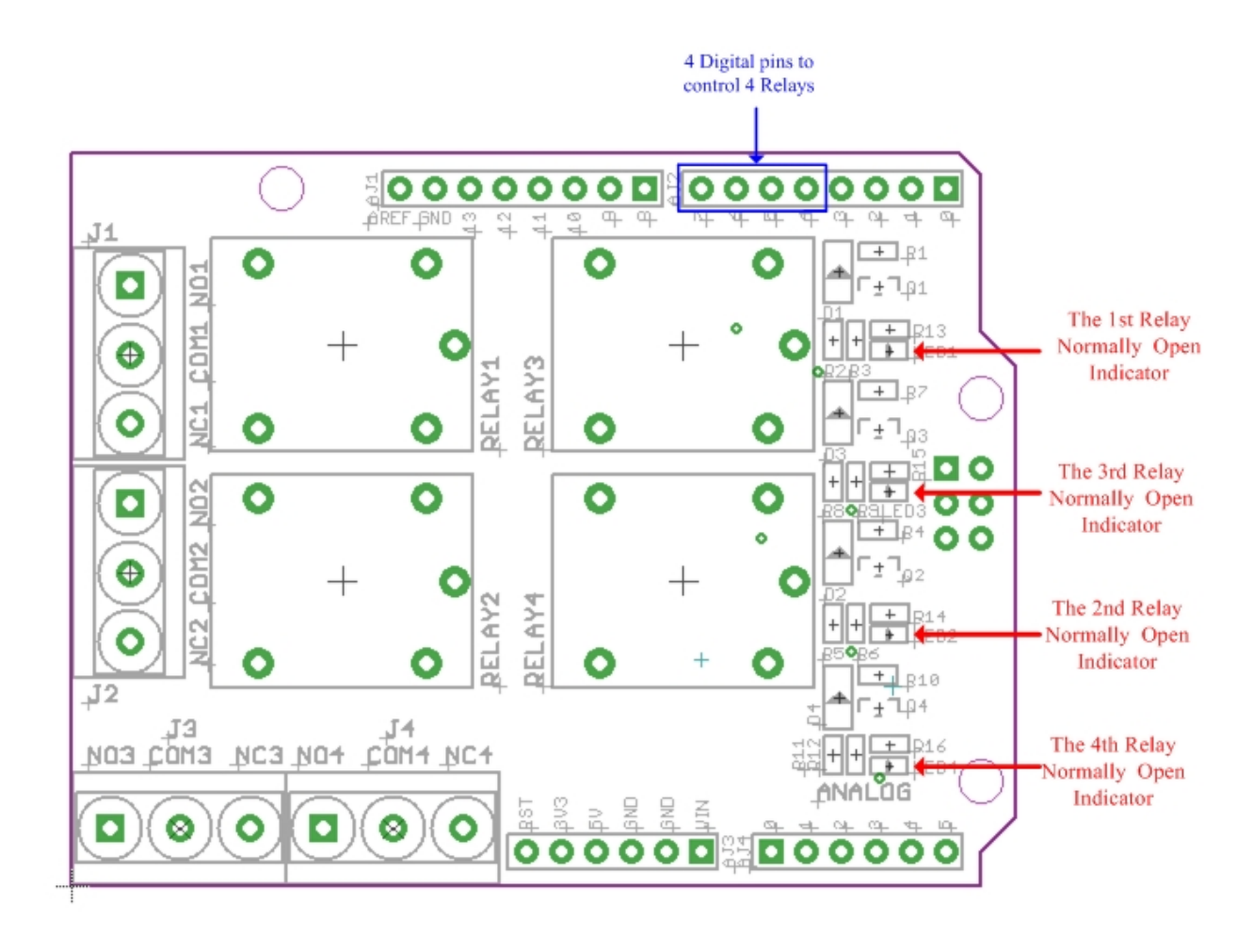

#### **J1 Interface:**

**COM1**- Common pin

**NC1**- Normally Closed. Will be connected with COM1 when RELAY1 pin is set low and disconnected when RELAY1 is high;

**NO1**- Normally Open. Will be connected with COM1 when RELAY 1 pin is set high and disconnected when RELAY1 is low;

**J2-4 Interface are similar to J1 interface, except that the control ports are RELAY2- RELAY4.** 

4 Digital Pins to control 4 Relays: RELAY1-RELAY4 pins could be connected directly with Arduino pin number of 7-4, so that four relays could be easily controlled by the Arduino

## **Usage**

The relay have some practical application. For example: low-voltage control of high voltage; remote control; anti-hearing alarm, automatic temperature alarm; incubators and so on. Application schematic is shown below:

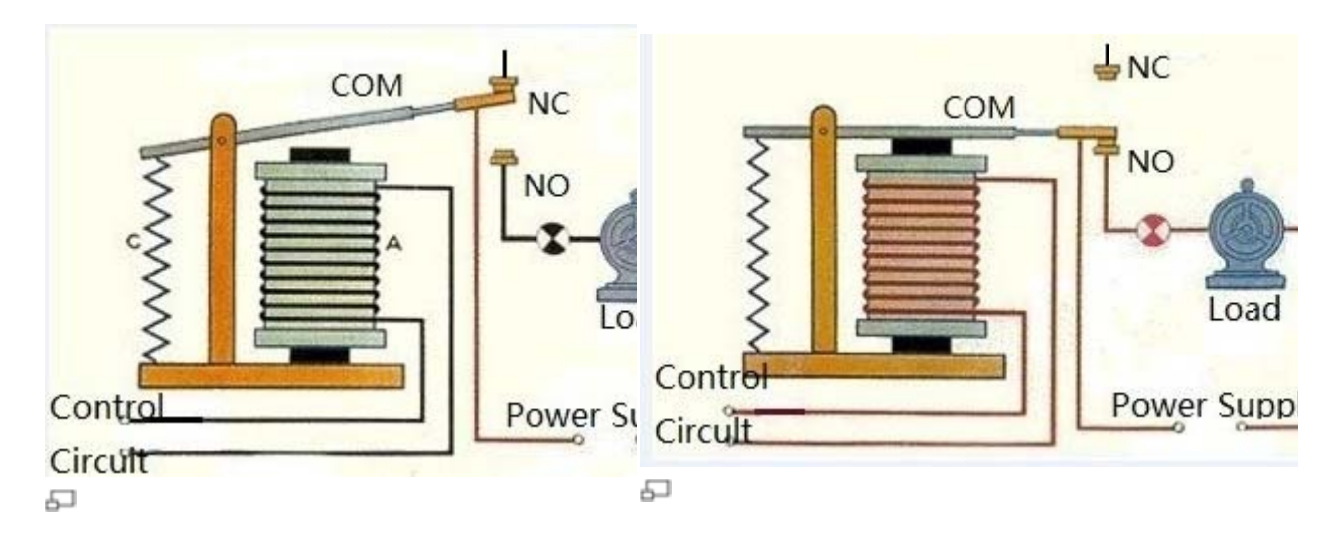

Here we will show you how to use the Relay Shield to control a DC motor.

1. Stack the Relay Shield onto Arduino. And connect Arduino to PC using a USB cable.

2. Connect the DC Motor and Relay Shield as shown below. Use Relay 3 to control the motor. Hardware installation as shown below.

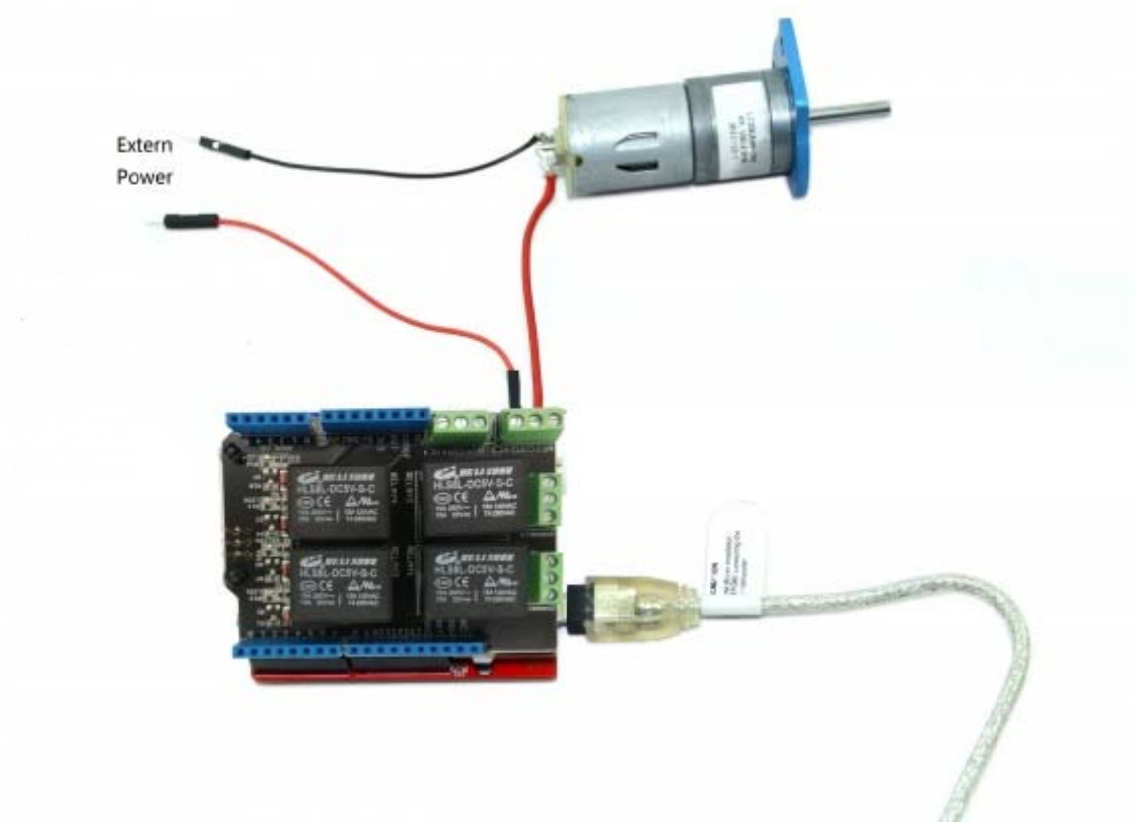

Note: We use a lithium battery as the power supply for the motor. Users can select other power

sources as well. Of course, a power adapter will be essential when using high-current devices. 3. Restart the Arduino IDE. Copy the following code.

```
int MotorControl = 5; // Arduino Pin to control the motor
// the setup routine runs once when you press reset: 
void setup() { 
  // declare pin 5 to be an output: 
  pinMode(MotorControl, OUTPUT); 
} 
// the loop routine runs over and over again forever: 
void loop() { 
   digitalWrite(MotorControl,HIGH);// NO3 and COM3 Connected; 
  delay(1000); 
  digitalWrite(MotorControl,LOW);// NO3 and COM3 Disconnected; 
  delay(1000);
```
}

When Digital 5 set high, NO3 will be connected with COM3. The motor will work and the 3rd Relay Normally Open Indicator will be lit. Otherwise, Digital 5 set low, NC3 will be connected with COM3. The motor will not work and the 3rd Relay Normally Open Indicator will be off.

```
Digital 7 --> COM1 , Digital 6 --> COM2 , Digital 5 --> COM3 , Digital 4 --> COM4.
```